医政看発 0129 第 2 号

#### 令和 6年1月29日

公益社団法人

日本看護協会 会長 殿

#### 厚生労働省医政局看護課長

(公印省略)

保健師助産師看護師国家試験における試験問題の公募について(協力依頼)

平素より保健師助産師看護師国家試験の適正な実施に、格別のご協力を賜り厚く御礼申し 上げます。

さて、保健師助産師看護師国家試験問題の公募につきましては、平成15年度からWeb上 で試験問題を登録できる『Web 公募システム』[https://www.newpass.mhlw.go.jp/] を稼働 させ、全国の看護師等学校養成所、新人看護職員研修事業を実施した施設、職能団体、看護 教育関係団体及び看護関係学会等にご協力をお願いしております。昨年度は、保健師助産師 看護師合わせて295件の登録がありました。

令和3年3月31日に取りまとめられた「医道審議会保健師助産師看護師分科会保健師助 産師看護師国家試験制度改善検討部会報告書」では、公募問題および状況設定問題の素材と なる情報や視覚素材の登録数が少なく、一層の公募促進を指摘されたところです。そのため 引き続き良質な公募問題の収集が必要であると考えております。公募促進の工夫として、例 えば関係団体において、問題作成のプロセスについて教員を含む看護職員の継続教育の一環 として活用することなどが提案されていますので、ご検討いただきますようぉ願いいたしま す。

つきましては、貴会会員の皆様に公募問題の作成及び登録に関して周知いただくとともに 公募にご協力くださいますようぉ願い申し上げます。公募問題の登録にあたっては「保健師 助産師看護師国家試験の公募について」(別添1)、「Web公募システムの利用方法」(別添2) 及び「Web公募システム (PR版チラシ)」(別添3)をご参照ください。

なお、問題の公募に際して必要となる貴団体のログイン 1D 及びパスワードについては、 既に発行しており更新の必要はありませんので問題登録時に別添4をご確認ください。

> 【照会先】 厚生労働省医政局看護課 教育体制推進官 勝又 明子 試験免許係長 竹内 文香(内線 2282) 〒100-8916 東京都千代田区霞が関1-2-2 代表:03-5253-1111

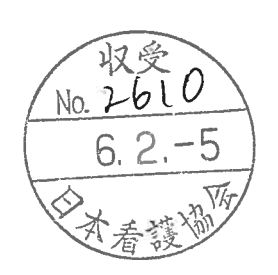

### 保健師助産師看護師国家試験問題の公募について

厚生労働省では、保健師助産師看護師国家試験制度改善検討部会報告書等を踏まえ、関係 者による国家試験問題作成の取り組みが、看護教育の在り方を探求する機会につながること を期待して、作成された試験問題及び視覚素材の公募を推進しています。また、作成された 試験問題及び視覚素材等に加えて、状況設定問題のもととなる情報(匿名化された事例やデ ータ、状況など)の登録もお願いしています。

公募問題の登録にあたって、以下の登録手順等とWeb公募システムの利用方法(別添2) をご覧いただき、試験問題の公募にご協力くださいますようお願い申し上げます。なお、既 に試験問題の公募のご登録をされている場合は、登録済みのログイン ID 及びパスワードを ご利用可能であることを申し添えます。

1. 登録手順等

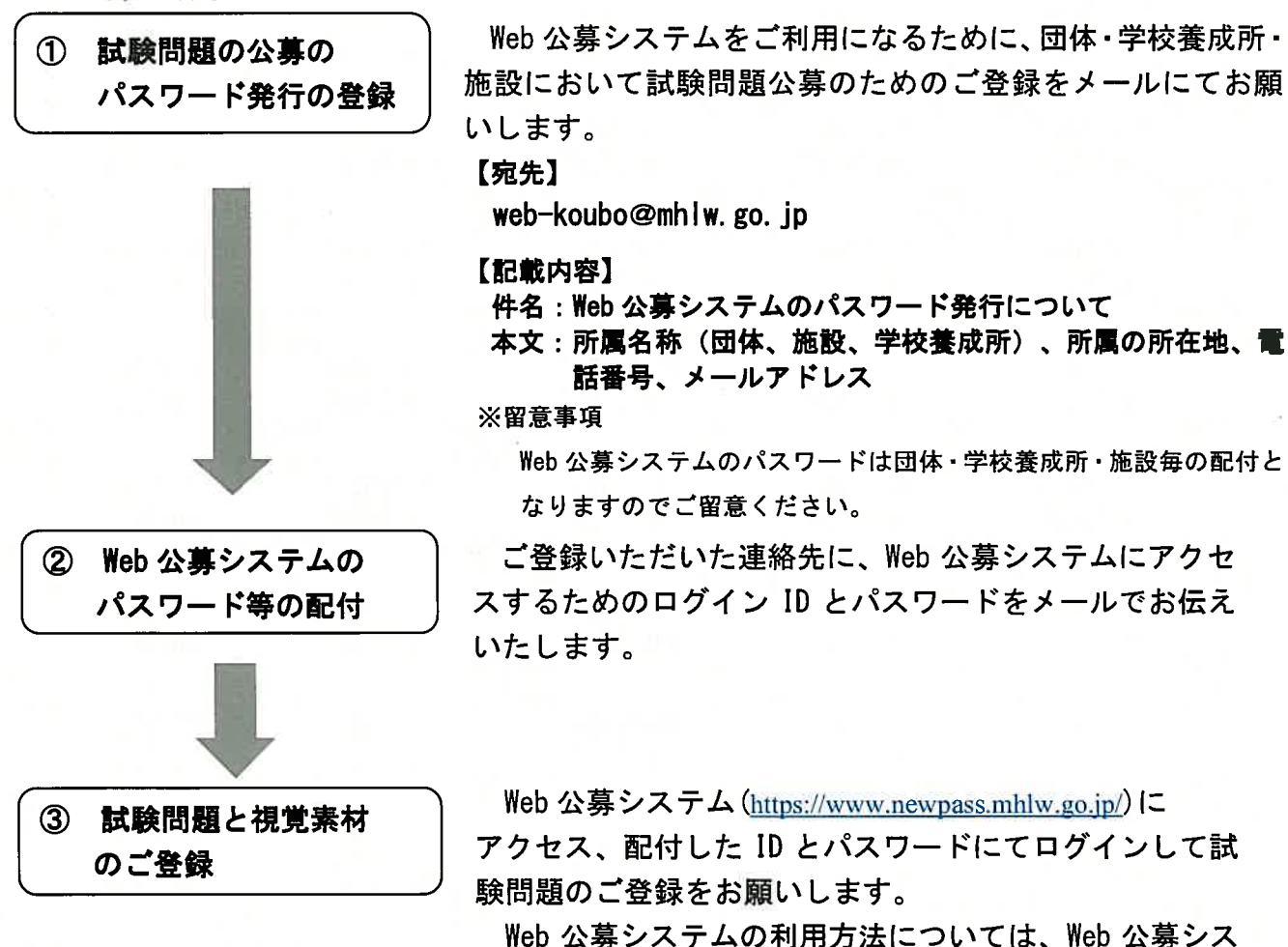

テムの利用方法(別添2)をご参照ください。

#### 2. Web 公募システム登録例

Web 公募システムの URL : https://www.newpass.mhlw.go.jp/

作成された試問題ではなく、 ^■巨■■■■■■皿巨酉巨闇司亜皿■■冒■皿■冨■■ヨ皿■■■■田■■■■ 【状況設定問題のもととなる情報】 情報のみの登録も可能です。 6歳の女の子。 重症の新生児仮死で出生。  $\Omega$ 誤味性肺炎で入退院を繰り返しているため、今回の入院で経鼻経管栄養法を導入した。 退院後は週1回の訪問看護を利用する。 四肢と体幹の著しい運動障害があり、姿勢保持が困難。移動、移乗は全介助。 訪問看護師は、母親に誤麻性肺炎を予防するためのケア方法として、胸郭可動域の訓練 を行うよう指導した。 、■西冨■■■巨卦■■田■■■■■■■■■■■■■■■■闇肩冒酉■■■■■■■冨冨■■■■■皿亜亜亜冨■■■■■■■■■■■■■■■■■閥■■■■■■■盟■冨詔■ 十■■■■■■■■冨■冨冒亜亜冒■巨■■■■■■■■■■■■冒罰皿冒詞罰圃重巨冨匿■■■■■■■■■■■■■■、 . ^■皿巨■■■■■■■■■冒翼電■■■■■■■■■冒包■■■■■■■冒首■■■■■■■■■■邑■■■■■■冒巨■【視覚素材登録例】 基本情報34歳、男性。 主訴:息苦しさ、胸痛。 数日前から息苦しさを感じていた。 来院前日夜から呼吸困難が増強し、午前2時に救急外来を受診。 来院時、意識は清明。バイタルサインは、呼吸数 24/分、脈拍 96/分、血圧 132/86mmHg、 SpO292%であった。胸部エックス線撮影を実施し、胸腔ドレーン を留置した。 視覚素材のみの 登録も可能です .  $O_o$ 

登録された情報は国家試験関連業務のみで使用し、他の目的では使用しません よりよい試験問題の作成にむけてご協力をお願いいたします。

以上

## 別添2

# Web公募システムの利用方法

# 厚生労働省医政局看護課

# 令和5年度版

#### 目次

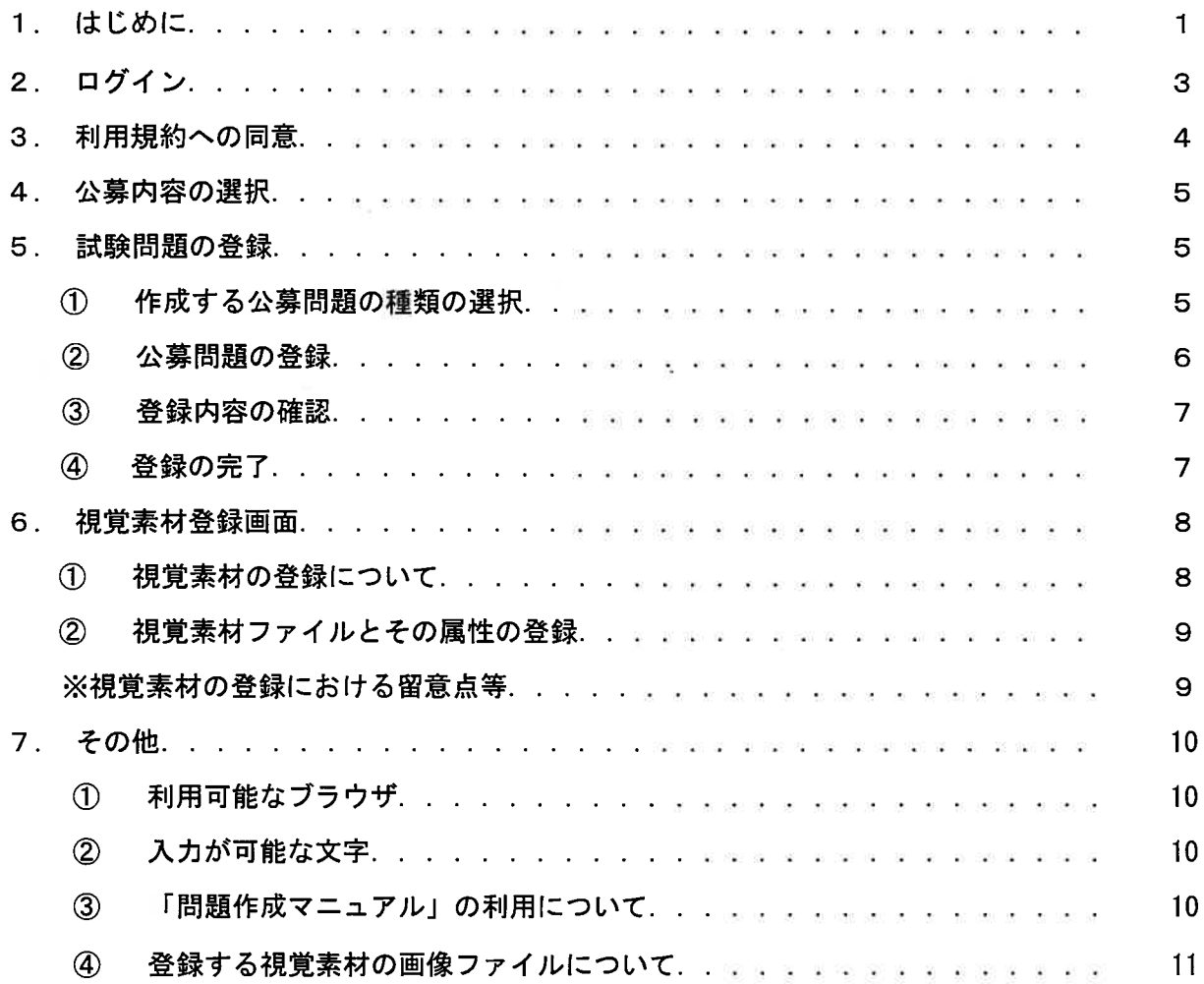

- 1.はじめに
- ◎ Web 公募システム(以降「本システム」とします。)とは、情報公開の流れに従い Web 技術を利用して、有識者が保健師、助産師、看護師の国家試験問題案をWeb を利 用して公募できるシステムです。
- ◎令和3年3月31日にとりまとめられた「保健師助産師看護師国家試験制度改善検討部 会報告書※」を踏まえ、作成された試験問題に加えて、視覚素材等や状況設定問題のも ととなる情報(屠名化された事例やデータ、状況など)の登録をお願いしておりま す。(※参照先 https://www.mhlw.go.jp/stf/newpage\_17819.html)
- ◎入力にあたっては、どのような状況なのか・どのように介入すべきかといった思考や 判断プロセスを問うことができるよう、具体的な情報をご入力ください。
- ◎以下に「匿名化された事例」及び「視覚素材等」の登録例を示します。

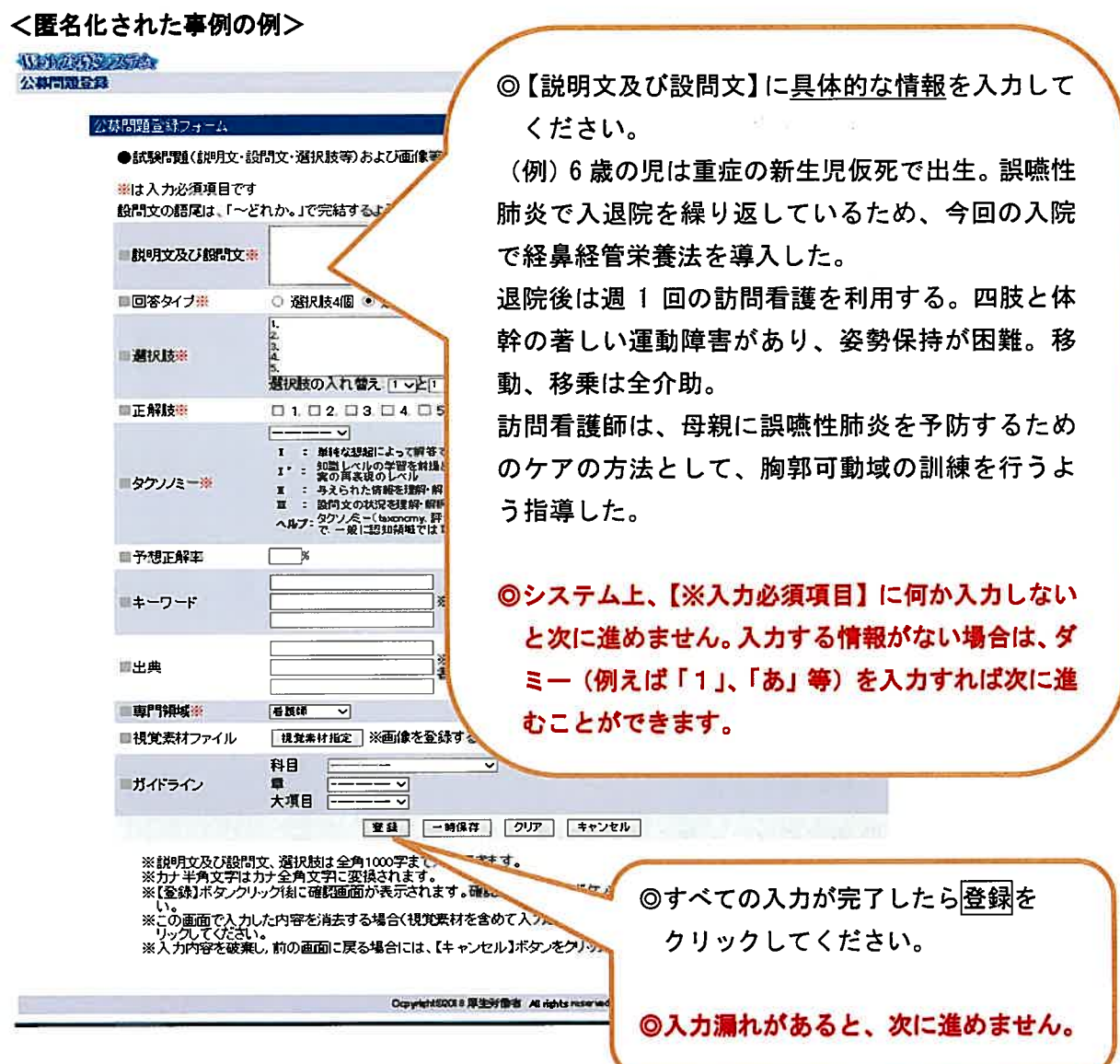

### <視覚素材等の例>

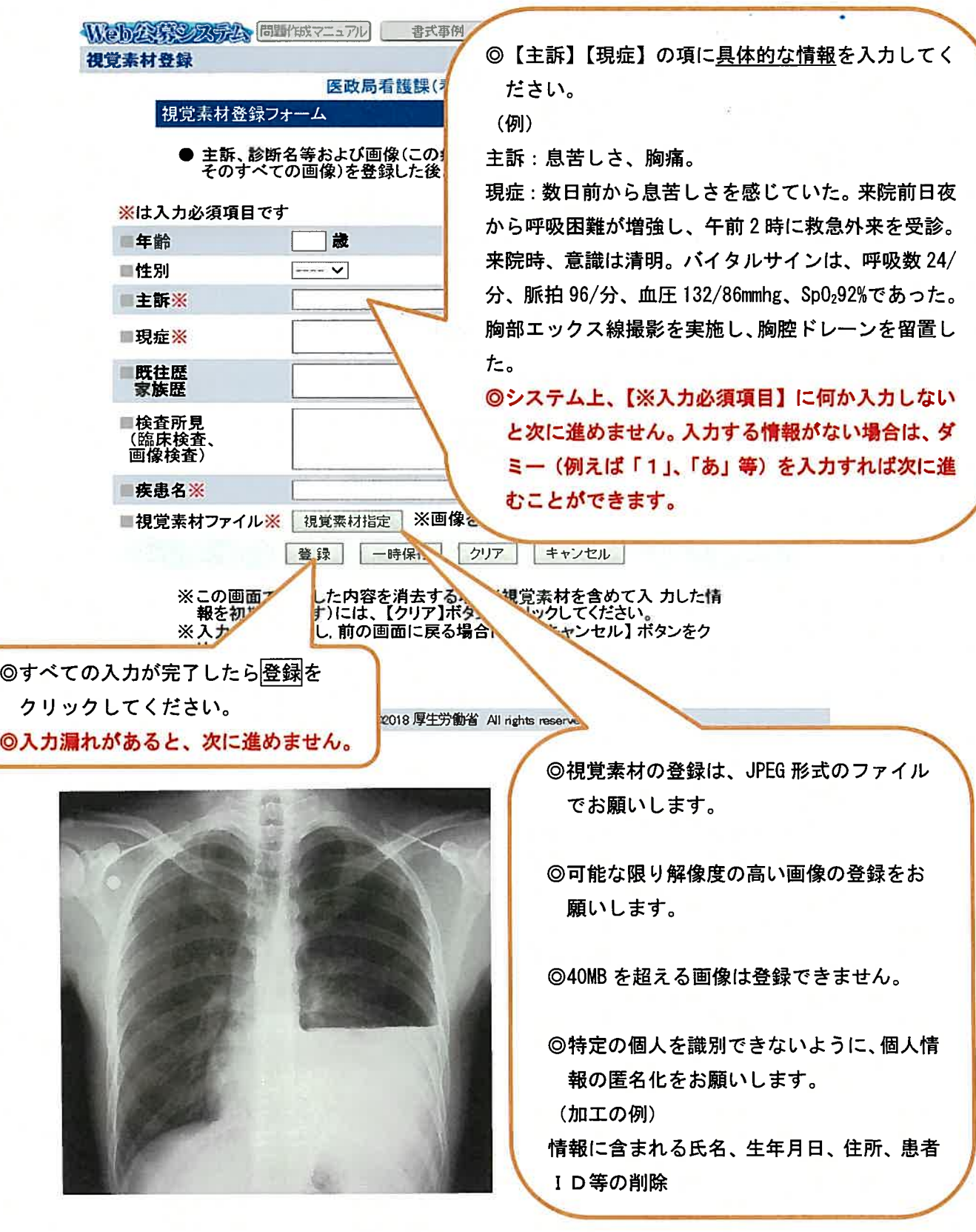

◎ 登録された情報は国家試験関連業務のみで使用し、他の目的では使用しません。

より良い試験問題の作成に向けてご協力をお願いします。

- 2. ログイン
- ◎ Web ブラウザに本システムの URL (https://www.newpass.mhlw.go.jp/) を入力す ると、以下のようなログイン画面が表示されます。
- ◎ ログイン ID とパスワードの入力を行い、ログインをクリックします。ログインが成 功すると、「3. 利用規約への同意」の画面が表示されます。ログイン ID またはパス ワードを誤って入力すると、エラーメッセージが表示されます。

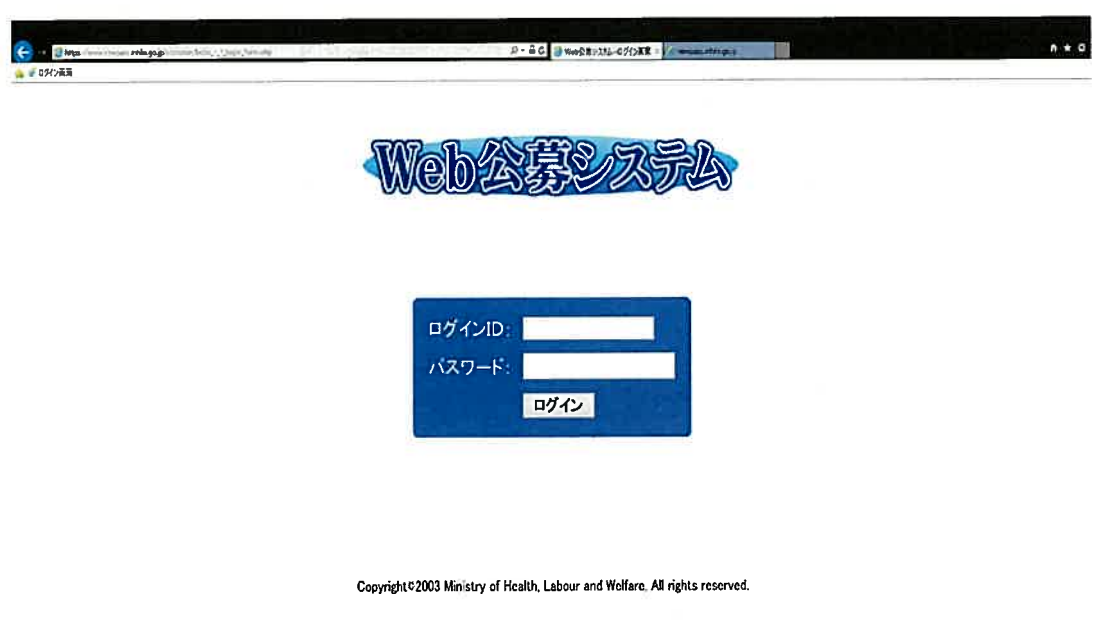

**◎ 入力項目:ログインID/パスワード** 

公募される方のログィン1D とパスワードは団体、看護師等学校養成所、施設毎に配 布しますのでそのIDとパスワードを入力してください。(すでに所属先のID及ぴパス ワードをお持ちの場合は、当該ID及びパスワードを入力してください)

新たに公募のためのログィン1D とパスワードの取得を希望される場合は、厚生労働 省医政局医事課国家試験係までご連絡ください。

登録される際、ログイン後にWeb 公募システムを利用する上での規約に同意していた だく必要があります。

- 3. 利用規約への同意
- **っ.利用規約への问息**<br>◎ 本システムでは、利用規約を設けており、その規約に同意された方が本システムへ公 募問題を登録することができます。

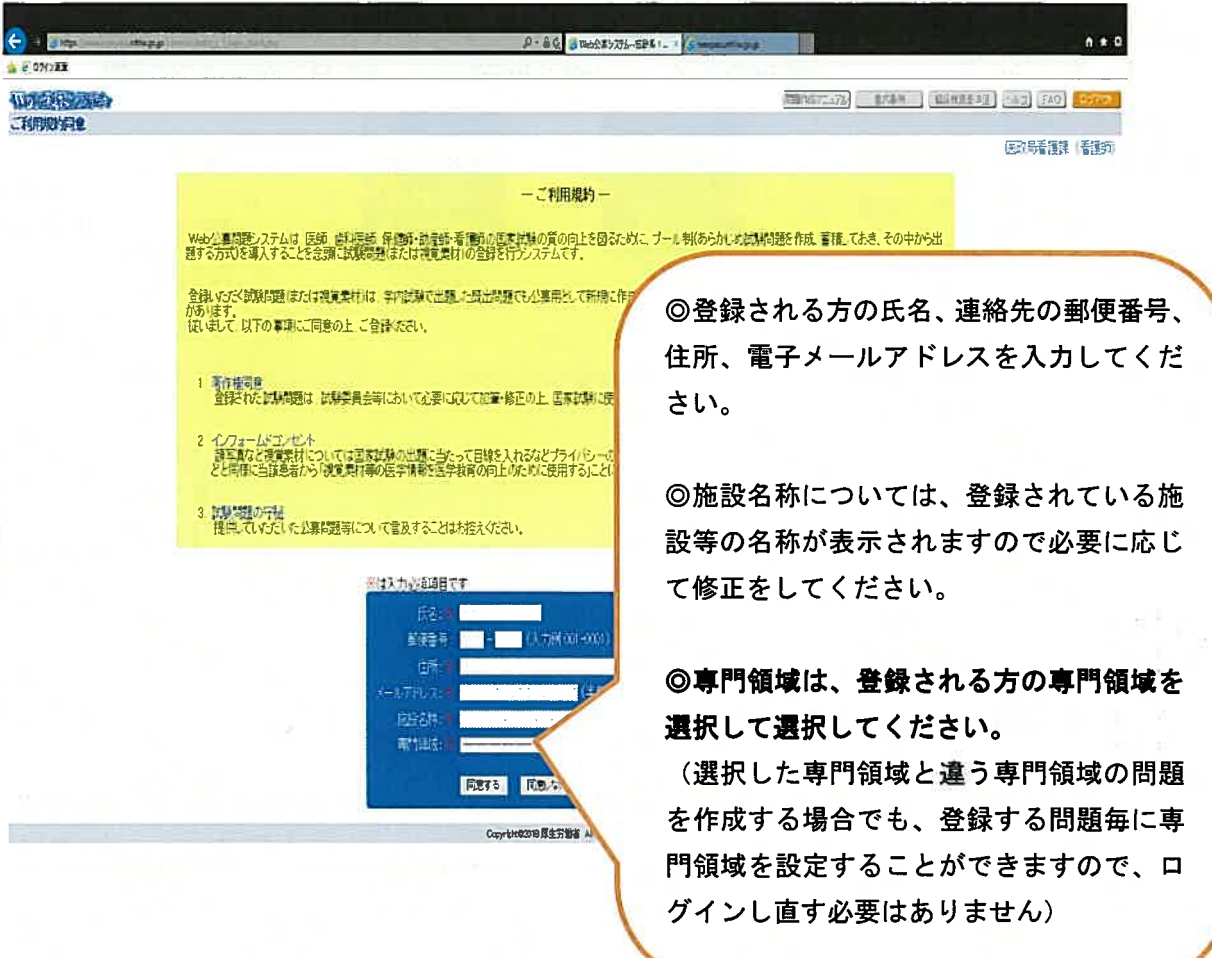

- 利用規約に同意される場合は、画面の入力必須項目への入力を行い、【同意する】ボ タンをクリックします。【同意する】ボタンをクリックすると、 4.公募内容の選択 画面が表示されます。
- ◎ 同意されない場合は【同意しない】ボタンをクリックします。(2. ログイン画面に 戻ります)
- ログイン画面で入力したログイン1D により、システムが自動的に職種、発行先の施 設名を判定し、画面右上に表示します。

4.公募内容の選択

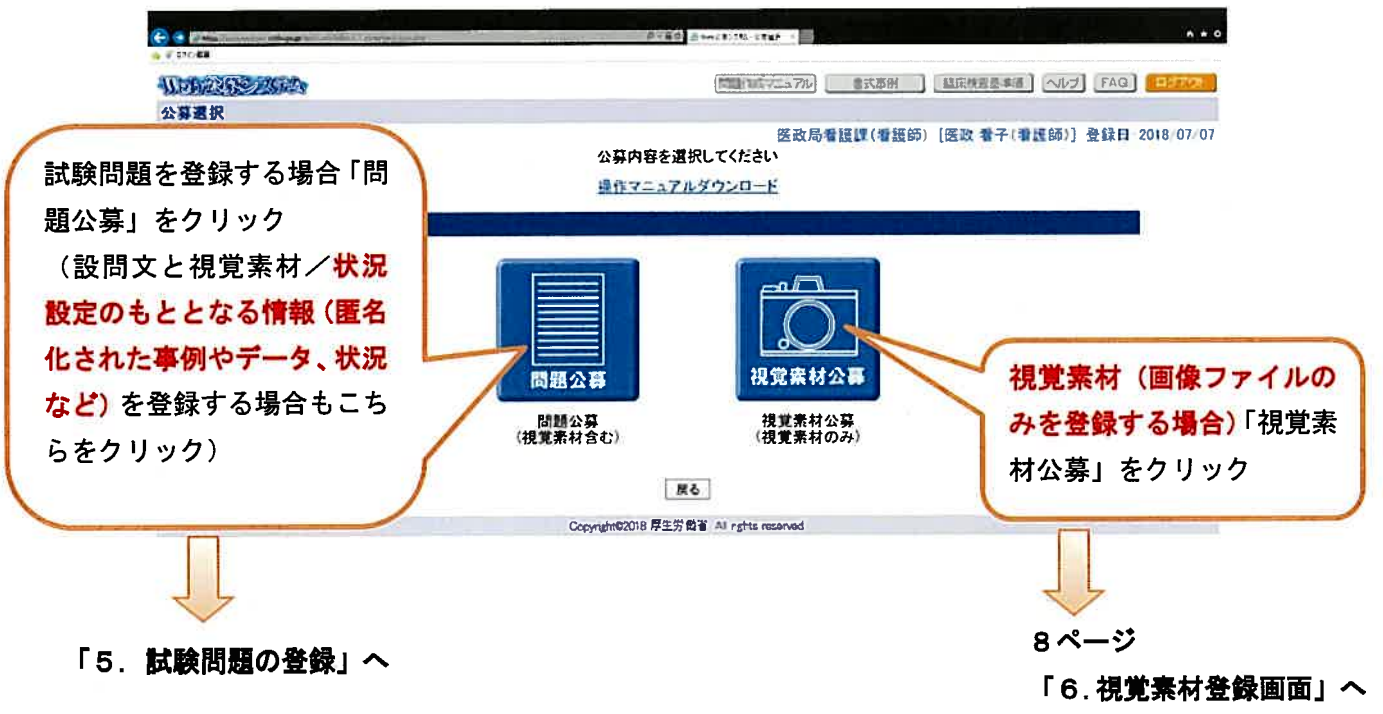

5. 試験問題の登録

**っ. <del>风験</del>問題の堂嫁**<br>① 作成する公募問題の種類の選択

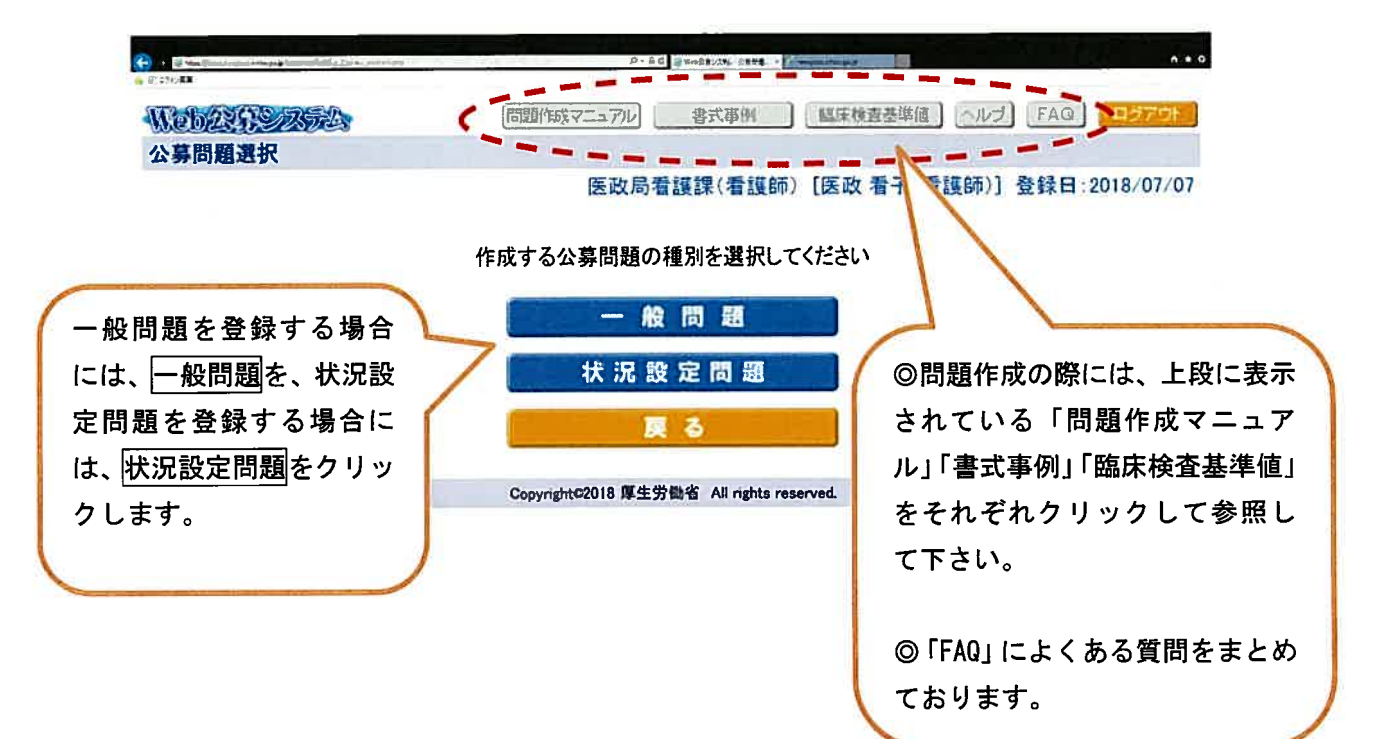

#### ②公募問題の登録

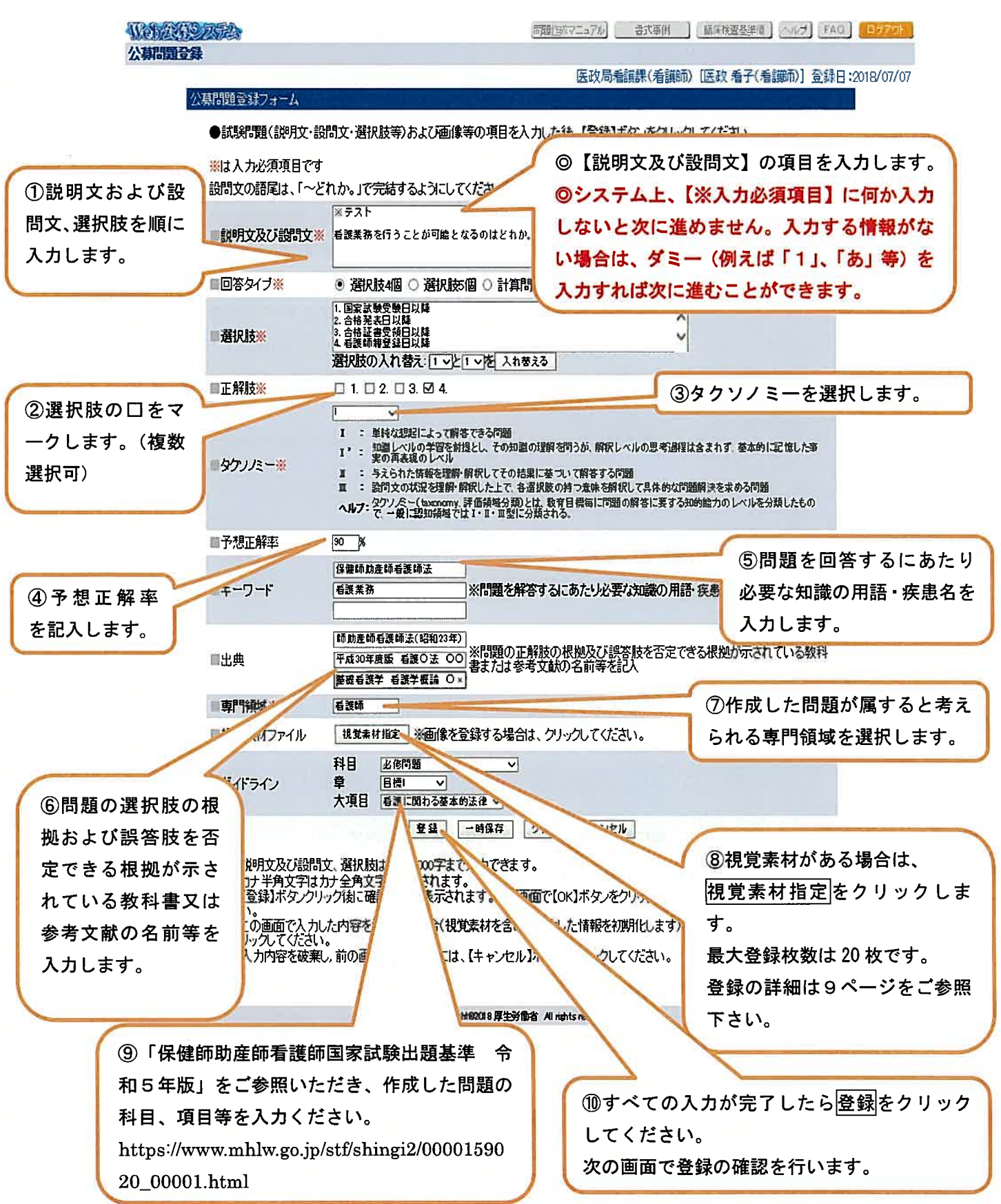

#### ③登録内容の確認

ツクします。

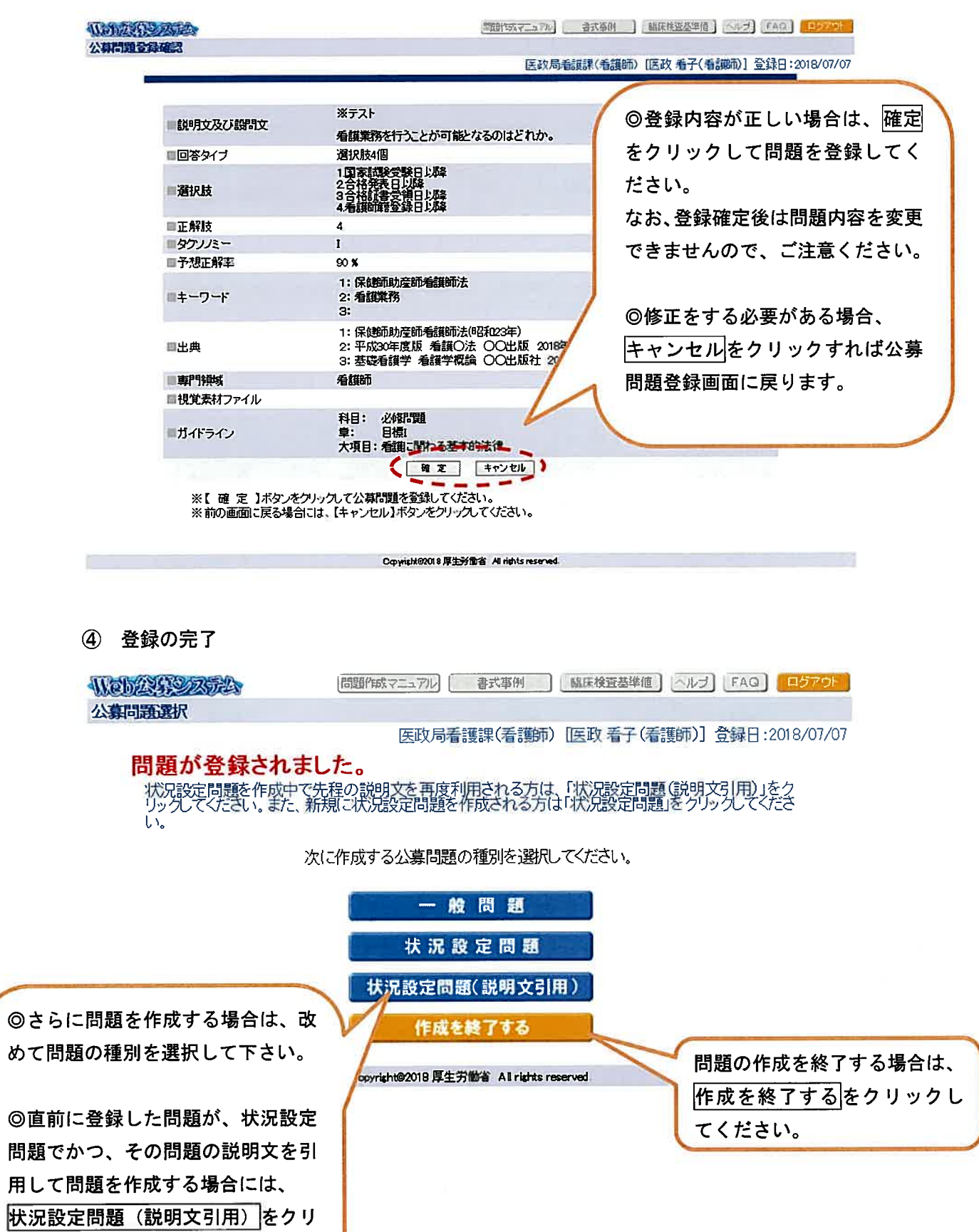

 $\langle \cdot \rangle$ 

#### 6. 視覚素材登録画面

**o.視見素材豆露画画**<br>① 視覚素材の登録について

視覚素材の属性(詳細)は、次の画面で入力することになります。

(5ページ「4.公募内容の選択」において、視覚素材公募を選択すると表示される 画面です。)

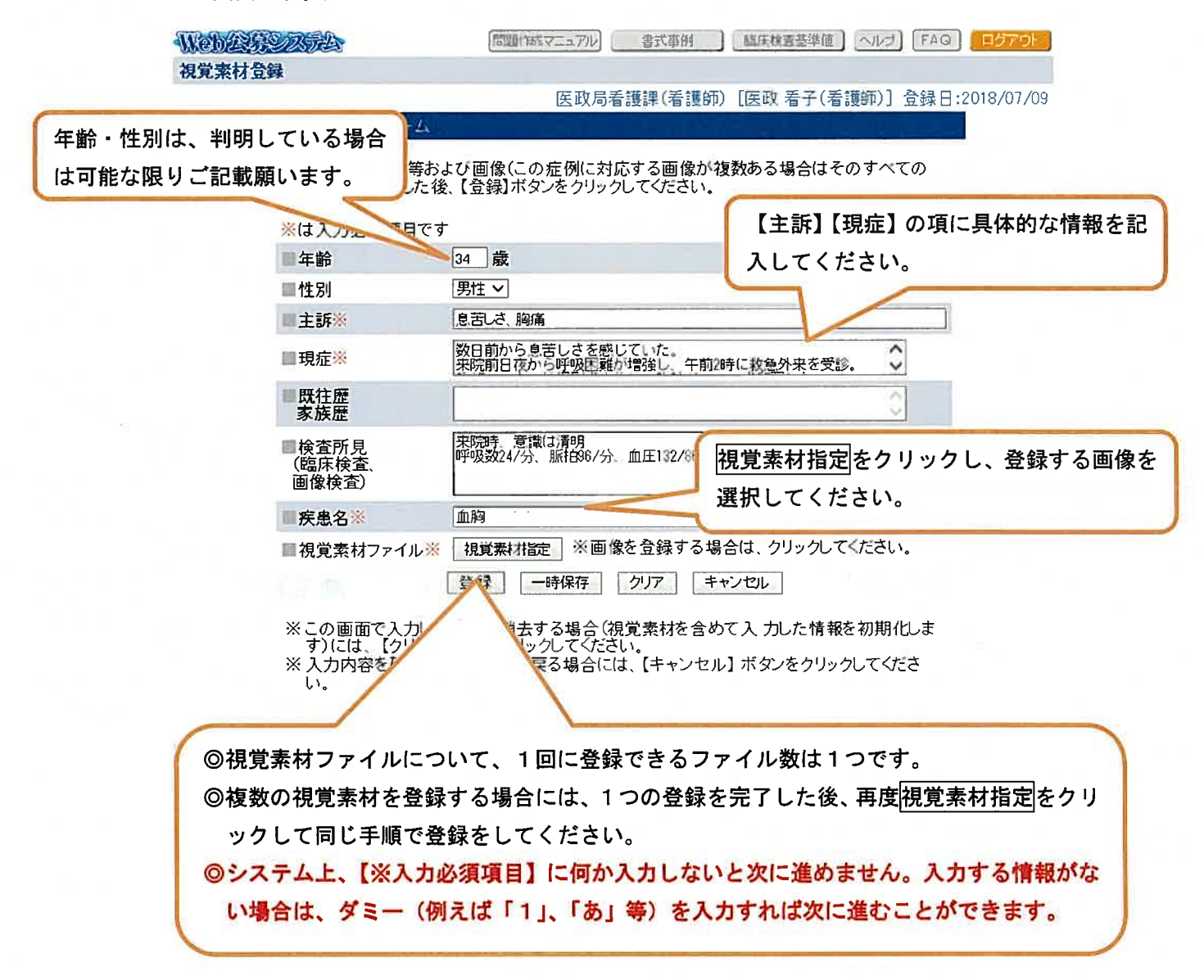

#### ②視覚素材ファイルとその属性の登録

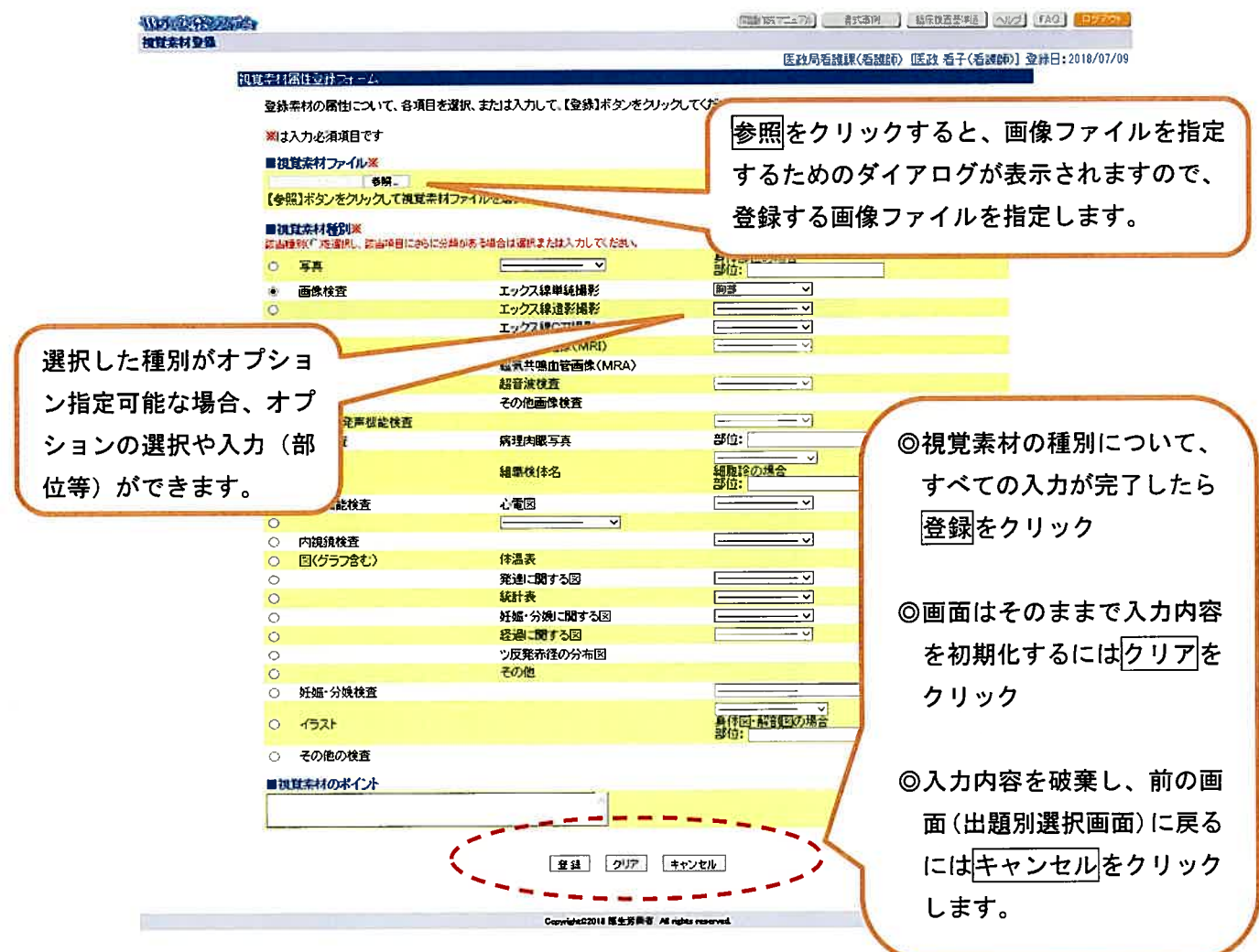

#### ※視覚素材の登録における留意点

- 0 視覚素材には、写真だけでなくイラスト・図表なども含まれます。 (例:地図、住宅見取り図、図表、超音波画像、胎児心拍数陣痛図、画像診断に活用 できる素材等)
- 0 すでに教科書等に掲載されている視覚素材の転用はご遠慮ください。
- 0 視覚素材の登録は、JPEG形式のファイルでお願いします。
- 0 可能な限り解像度の高い画像の登録をお願いします
- 0 上記の条件で準備した視覚素材を一度プリンターで印刷し、国家試験で使用できる水 準の画像である事を確認した上でご登録ください
- 040怖を超える画像は登録できませんのでご留意下さい(エラーメッセージが表示され ます)。
- O Macintosh を利用されている方は、漢字のファイル名を指定すると指定したファイル 名を表示する際に文字が化けてしまう可能性がありますので、ご留意願います(ただ し、登録は正常に行われます)。

#### フ.その他

①利用可能なブラウザ

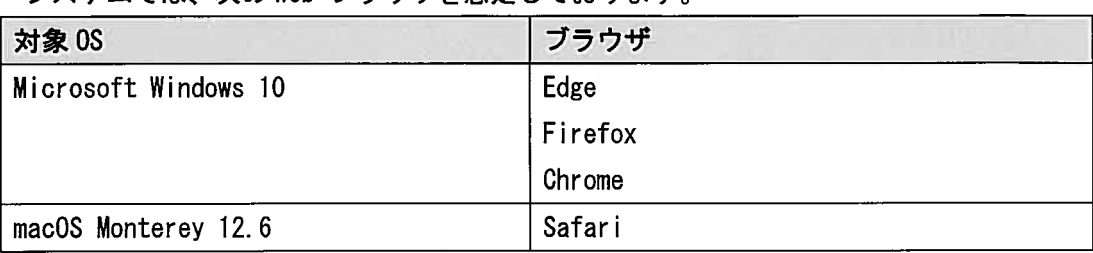

システムでは、次のWeb フラウザを想定しております。

上記以外のブラウザでの動作検証は行っておりません。

本システムでは、クッキー(cookie)も使用しております。各ブラウザの設定で、ク ツキーの使用を許可する必要があります。

また、 Javascript の機能を用いて動作しますので、ブラウザの設定時にJavascript の使用を行うよう合わせて設定をする必要があります。

②入力が可能な文字

本システムは最終的に別なシステムに蓄積されるため、機種に依存した文字およぴ蓄 積側システムで利用できない文字については、入力できないように制御しております。 本システムで利用できない文字の種類は次の通りです。(※数が多いため、一部を掲 載しております)

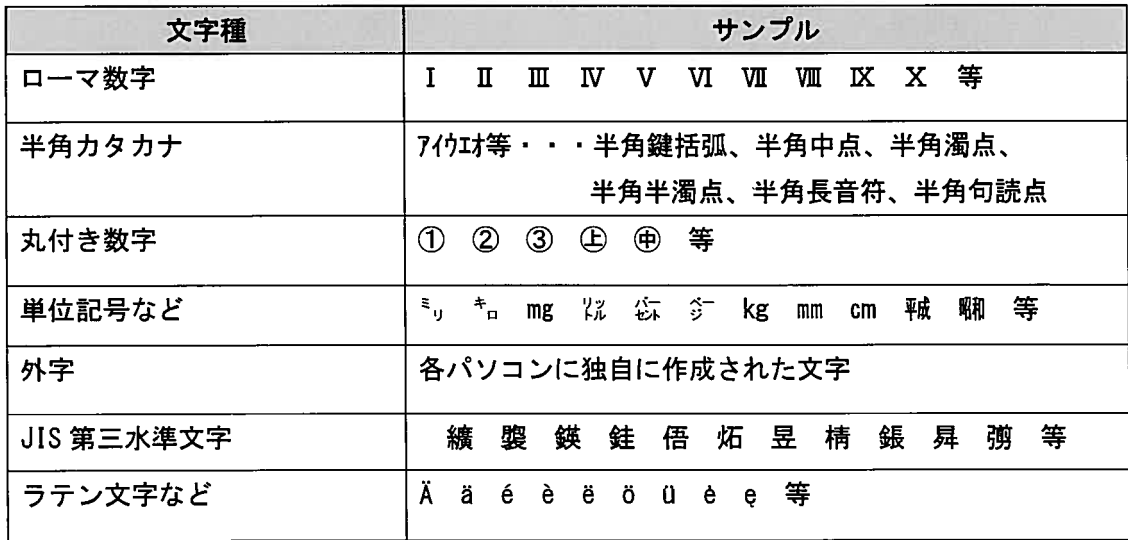

③「問題作成マニュアル」の利用について

- 0 本システムでは、固定メニューにて各種のマニュアルをPDF形式のファイルで提供し ております(5ページ参照)。
- 0 提供は、PDF 形式のファイルとなっております。マニュアルを読むためには,Adobe@ Acrobat4ヲReader 又は、 Adobe@Acrobat が必要です。
- ④登録する視覚素材の画像ファイルについて
- (a)画像データのフォーマット
- 0 視覚素材の登録は、 JPEG (Joint photographic Experts Group)形式のファイルでお 願いします。
- O JPEGとは、圧縮技術を使ってファイルサイズを小さくすることで、インターネット上 で効率よくデータを転送できる画像ファイル形式です。
- イメージファイル(画像データ)のファイル名は次のようにしてください。 例) x x x x x x . jpg または x x x x x x . jpeg ( x x x x x x は任意)
- (b)画質とイメージファイルのサイズ
- 0 可能な限り解像度の高い画像のご登録をお願いします。(JPEG 画像の解像度は、 200dpi (Dot Per Inch) または600dpi 以上を目安とします。)
- O JPEG 形式に変換後も、画像の表示サイズは変わりません。ただし、JPEG 圧縮をする 場合、圧縮率が同いほど画質の劣化が激しくなります。画像をJPEG 形式で保存した 後、再度開いて、試験問題として利用可能な画質であるかどうかの確認をお願いしま す。
- 0 登録できる画像ファイルサイズの上限は40柵となっております。
- 0 ファイルのサイズによってデータ転送に時間を要する場合がありますのでご注意下さ い。

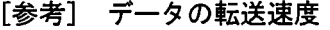

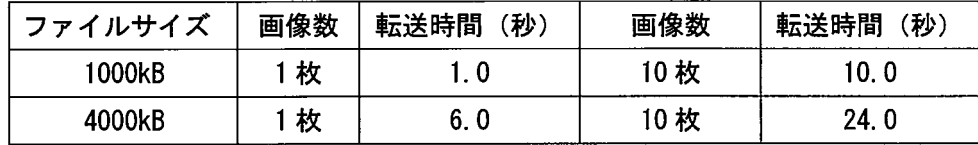

※転送速度 10mbps、転送効率50 %と した場合(単純計算)

以上

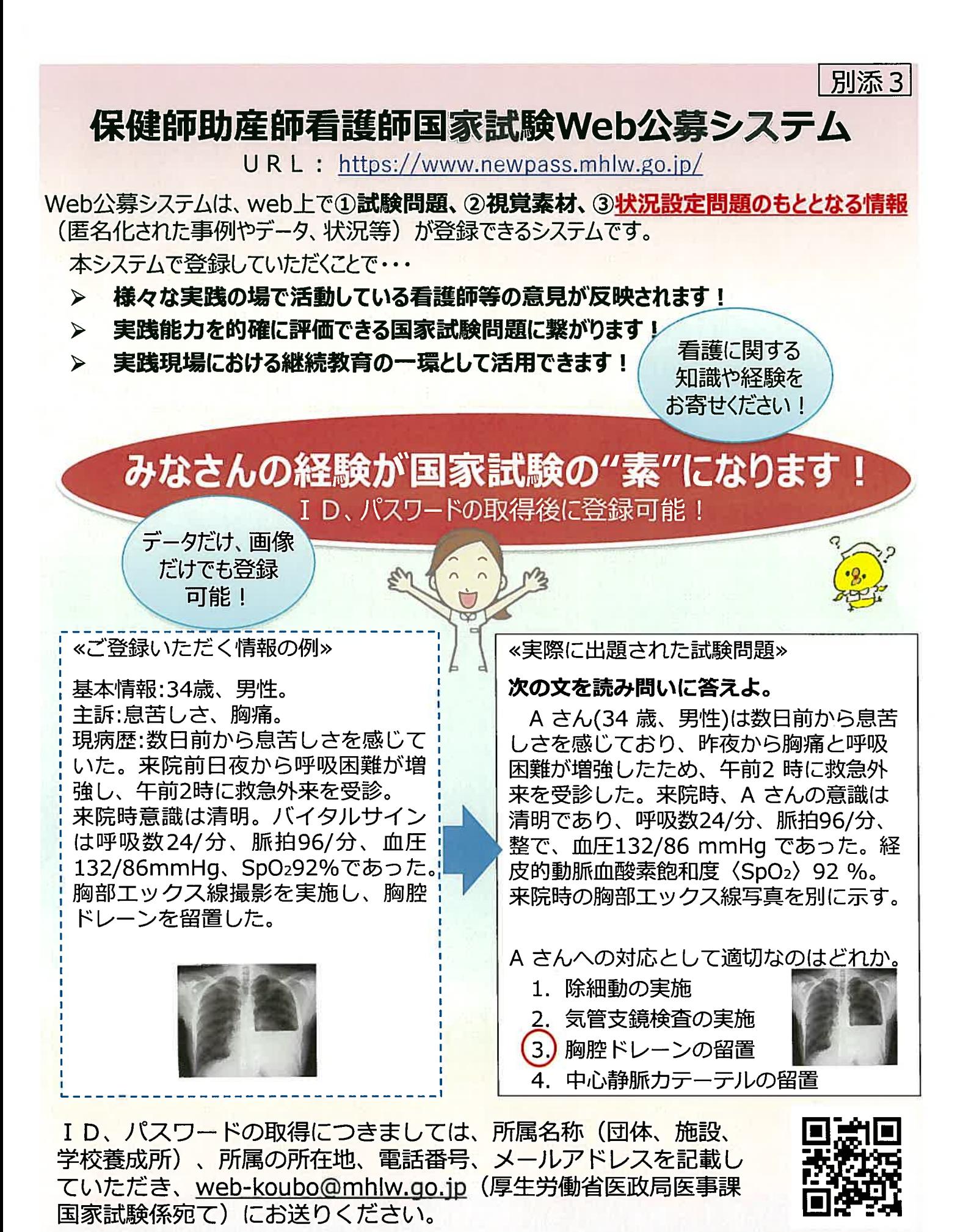